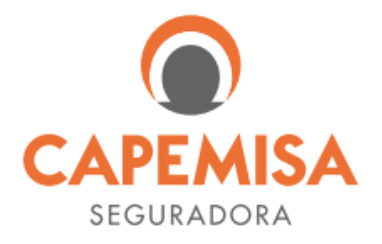

# **REGULAMENTO DA ASSISTÊNCIA TELEMEDICINA VETERINÁRIA INDIVIDUAL**

Versão Jul/2023

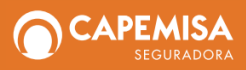

CAPEMISA Seguradora de Vida e Previdência S/A CNPJ: 08.602.745/0001-32

## **1. OBJETIVO**

Disponibilizar ao Segurado serviços para seu animal (cão ou gato) ligados à **Assistência Telemedicina Veterinária Individual**, de acordo com as condições definidas neste Regulamento, sem limite de acionamentos e de idade do animal assistido.

# **2. DEFINIÇÕES**

- **Animal assistido:** 1 (um) cão ou 1 (um) gato, indicado legalmente como doméstico pelo Segurado e que conviva com ele em sua residência habitual.
- **Desastres:** eventos naturais, ou não, que causem danos e/ou ameaças em uma localidade e que provoquem obstáculos que impossibilitem o deslocamento do animal assistido e de seu Segurado e inviabilizem uma consulta presencial.
- **Emergência:** constatação Médico-veterinária de condições de agravo à saúde animal que impliquem sofrimento intenso ou risco iminente de morte, exigindo, portanto, assistência médico-veterinária imediata;
- **Segurado:** pessoa física que contratou a **Assistência Telemedicina Veterinária** e é responsável pelo animal assistido;
- **Urgência:** ocorrência imprevista de agravo à saúde, com ou sem risco potencial à vida, em que o paciente necessita de assistência médico-veterinária imediata para que não se torne uma emergência.

# **3. ÂMBITO TERRITORIAL DA COBERTURA**

Os serviços serão prestados em todo o território nacional.

## **4. SERVIÇOS**

- **Telemedicina Veterinária:** consulta a distância (por videoconferência) com o objetivo de assistência, realizada por meio de plataforma on-line 24/7, executados em caso de urgência, emergência e ou desastre, sendo composta das modalidades a seguir:
- **Teleconsulta Veterinária:** consulta eletiva para fins de acompanhamentos, diagnósticos e tratamentos para prevenção de doenças e lesões e promoção da saúde e do bem-estar do animal assistido, excetuados os casos de urgência e emergência;
- **Teletriagem Médico-veterinária:** para a identificação e classificação de situações que, a critério do Médico-veterinário, indiquem a possibilidade da teleconsulta ou a necessidade de atendimento presencial, imediato ou agendado;
- **Teleorientação Médico-veterinária:** para orientação geral e inicial, à distância, sendo vedado qualquer tipo de definição diagnóstica ou conduta terapêutica;
- **Teleinterconsulta Médico-veterinária:** realizada entre Médicos-veterinários para troca de informações e opiniões e com a finalidade de promover o auxílio diagnóstico ou terapêutico;

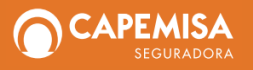

- **Telediagnóstico Médico-veterinário:** para fins de transmissão de dados e imagens para serem interpretados, à distância, entre Médicos-veterinários e com o objetivo de emissão de laudo ou parecer, podendo ser utilizado também para segunda opinião Médico-veterinário;
- **Telemonitoramento Médico-veterinário:** para fins de acompanhamento contínuo de parâmetros fisiológicos, realizado sob orientação e supervisão Médico-veterinária para monitoramento ou vigilância a distância das condições de saúde e/ou doença;

#### **IMPORTANTE:**

**A Telemedicina Veterinária não é um seguro saúde ou um plano de saúde e não representa ou substitui uma consulta médica presencial para tratamentos de sintomas/condições clínicas de maior gravidade, como por exemplo: hemorragias, fraturas ósseas, entre outras enfermidades consideradas graves.**

**Teletriagem Médico-veterinária e Teleorientação Médico-veterinária não são tratadas como consultas, estando vedados, portanto, diagnóstico, solicitação de exames e qualquer prescrição.**

### **5. EXCLUDENTES**

Estão excluídos do escopo dos serviços listados neste Regulamento:

- Cão e gato não domesticados ou destinados a competições;
- Animais silvestres;
- Despesas de quaisquer naturezas ou solicitações de reembolso de qualquer solicitação de serviços pelo Segurado.

# **6. UTILIZAÇÃO DOS SERVIÇOS**

**A utilização dos serviços da Assistência Telemedicina Veterinária Individual estará assegurada enquanto o Seguro estiver ativo e o pagamento do Prêmio do Seguro estiver rigorosamente em dia.**

## **7. PROCEDIMENTOS PARA O ATENDIMENTO**

Para o acionamento dos serviços, o Segurado deverá acessar a Plataforma Digital [www.oidigipet.com.br.](http://www.oidigipet.com.br/)

No caso de dúvidas, o Segurado poderá contatar a Central da Assistência por meio dos telefones: 0800 878 8280 e 0800 282 1522.

Para iniciar o acesso, clique em:

**Acesse agora** 24 horas, sem limite de uso

• **PRIMEIRO ACESSO:** clique em **"CADASTRAR"**, insira os dados solicitados, acesse e marque os **"Termos e Condições de Atendimento"** e depois clique em **"ENVIAR":**

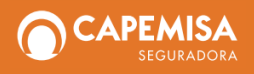

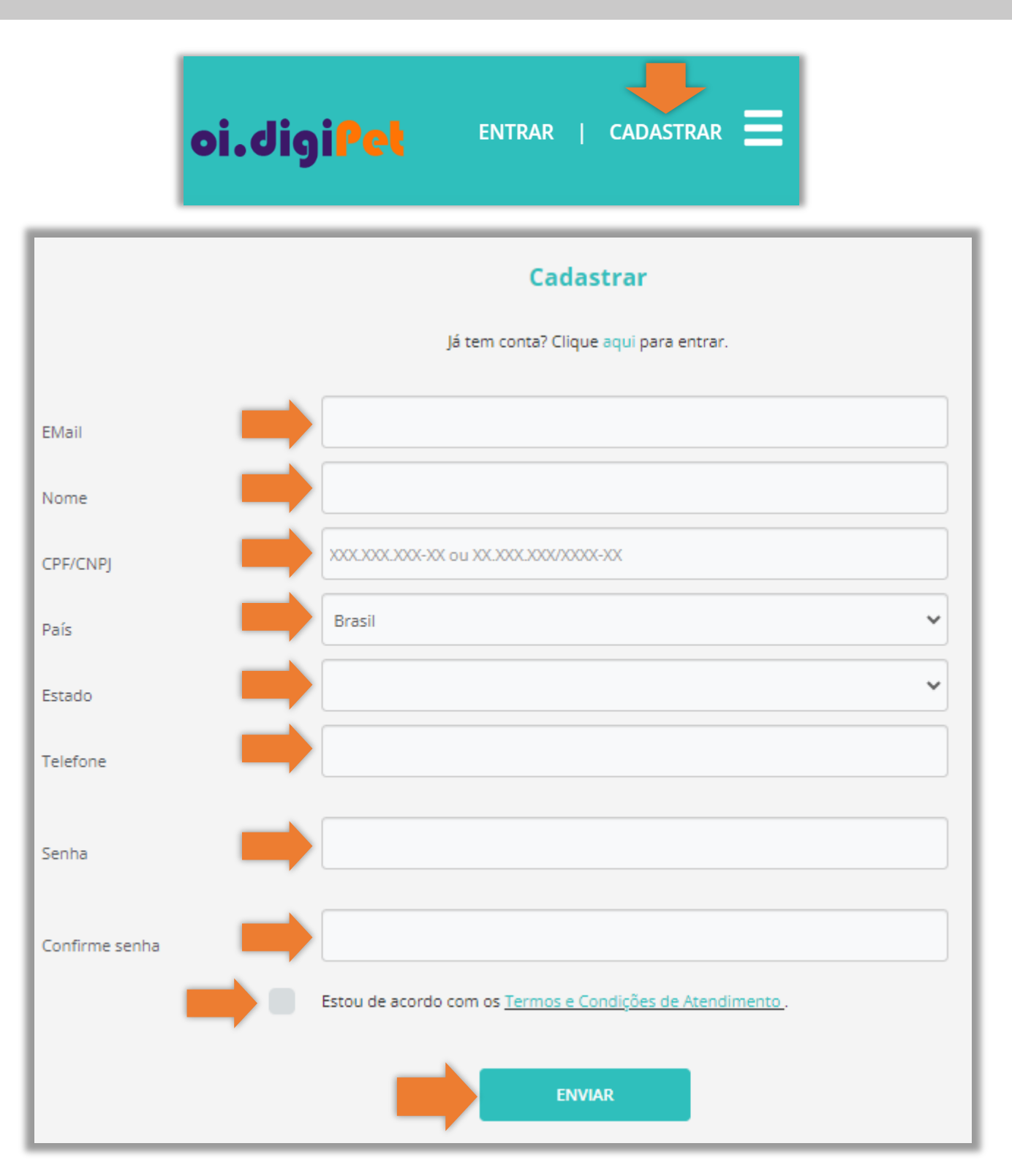

• **DEMAIS ACESSOS:** clique em **"ENTRAR"**, insira o e-mail e a senha (*password*) cadastrados, e depois clique novamente em **"ENTRAR":**

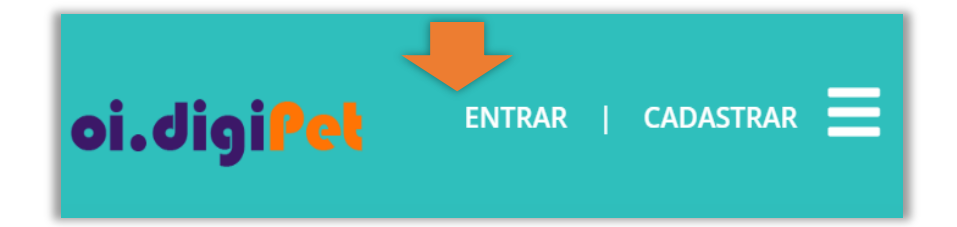

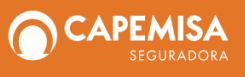

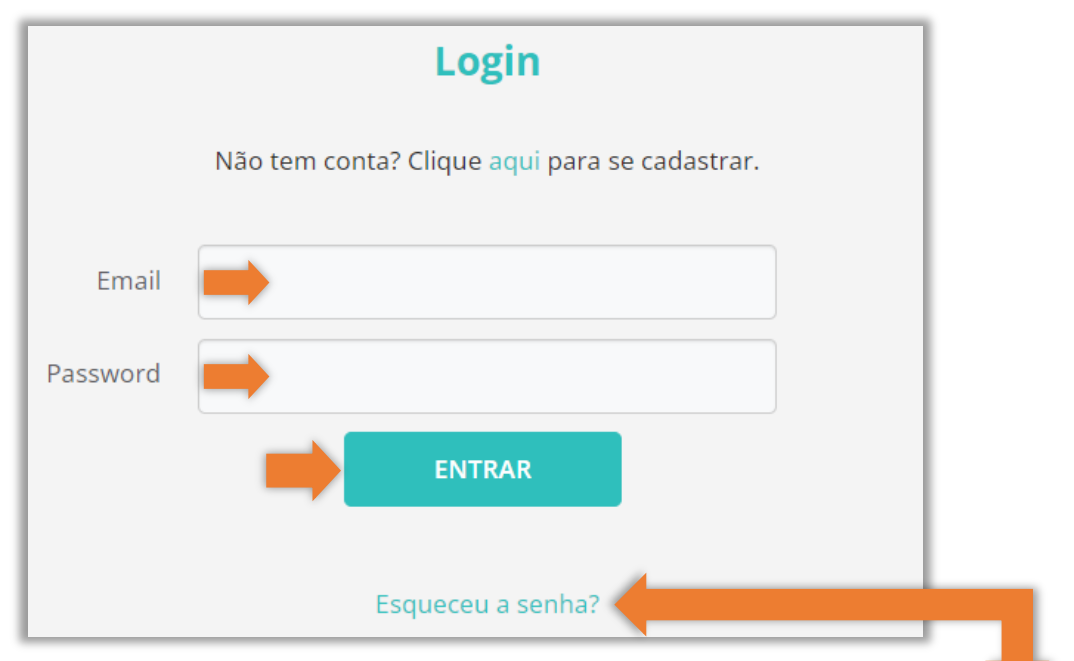

**IMPORTANTE:** no caso de esquecimento da senha, o Segurado poderá recuperá-la clicando em **"Esqueceu a senha?"**, preenchendo em seguida o *e-mail* de registro e clicando em **"RECUPERAR"**. A nova senha será enviada para o *e-mail* cadastrado.

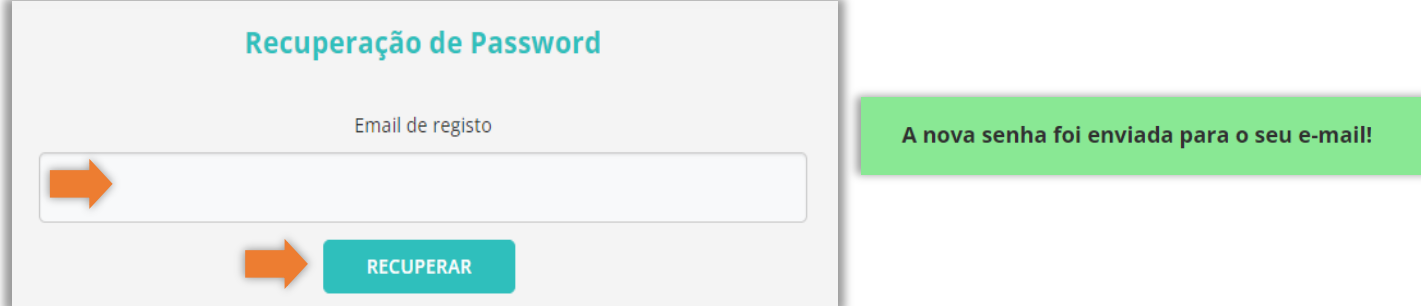

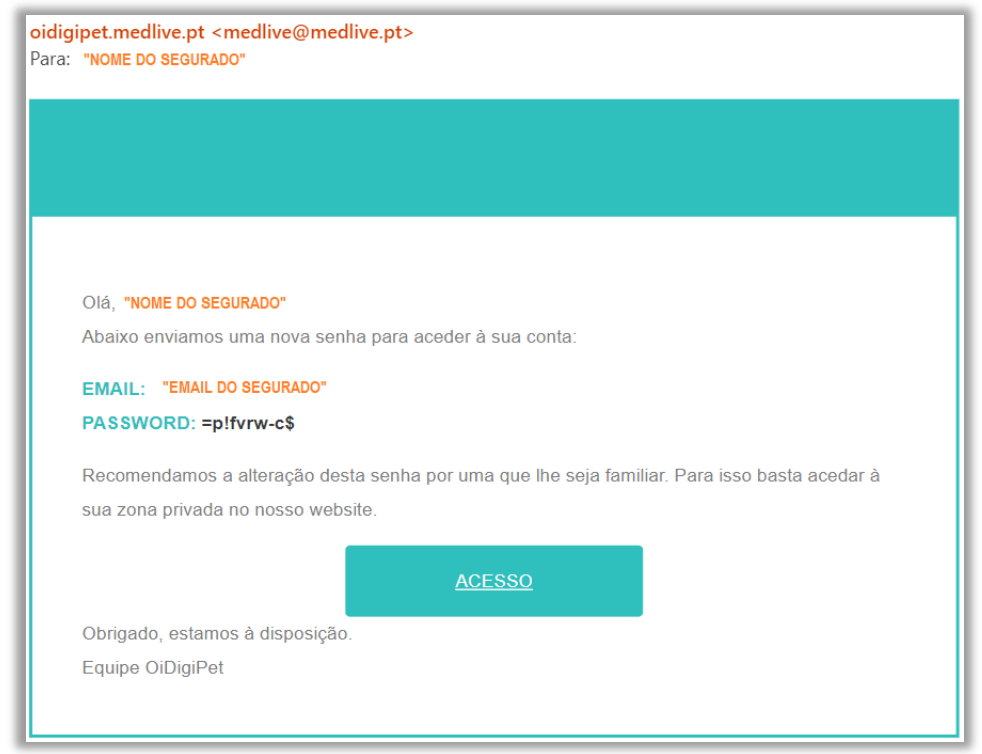

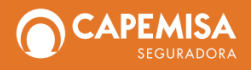

• **ALTERAR SENHA:** clique em **"Alterar Password"**, insira a senha atual, insira a nova senha, confirme a nova senha (preenchendo-a novamente) e depois clique em **"SALVAR":**

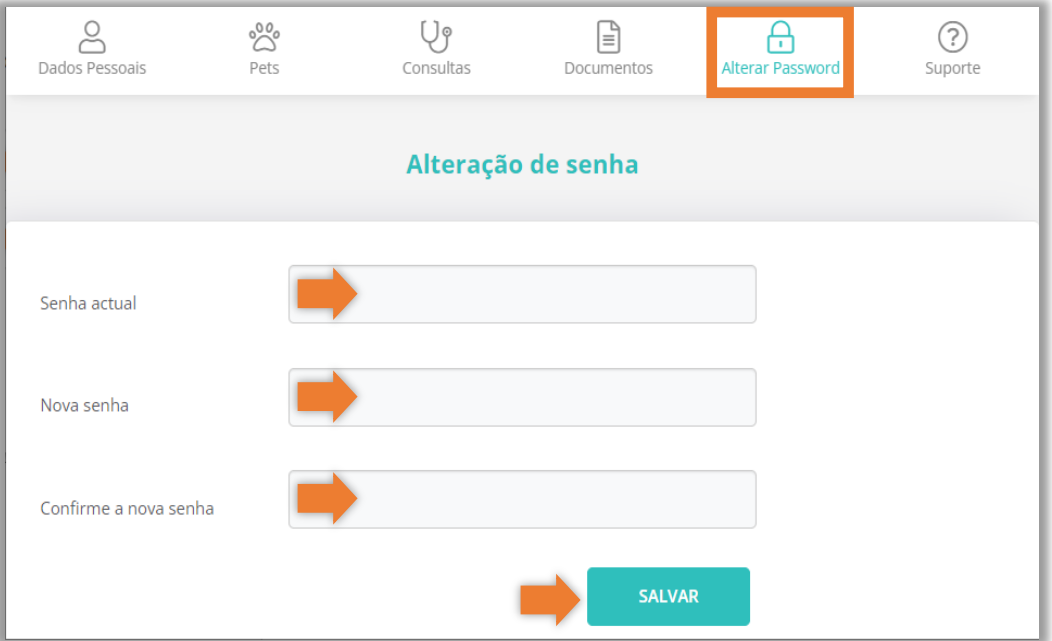

Obs.: *No caso de senha recuperada, bastará preencher a nova senha enviada para o e-mail cadastrado do Segurado no campo "Senha atual".*

• **CADASTRAR O PET:** assim que o Segurado se *logar*, será solicitado o cadastramento do(s) animal(is) assistido(s) para que possa fazer o agendamento da(s) consulta(s). Caberá preencher o nome do Pet, a data de nascimento e selecionar se é cão ou gato, clicando em seguida em **"OK"** para finalizar o cadastramento.

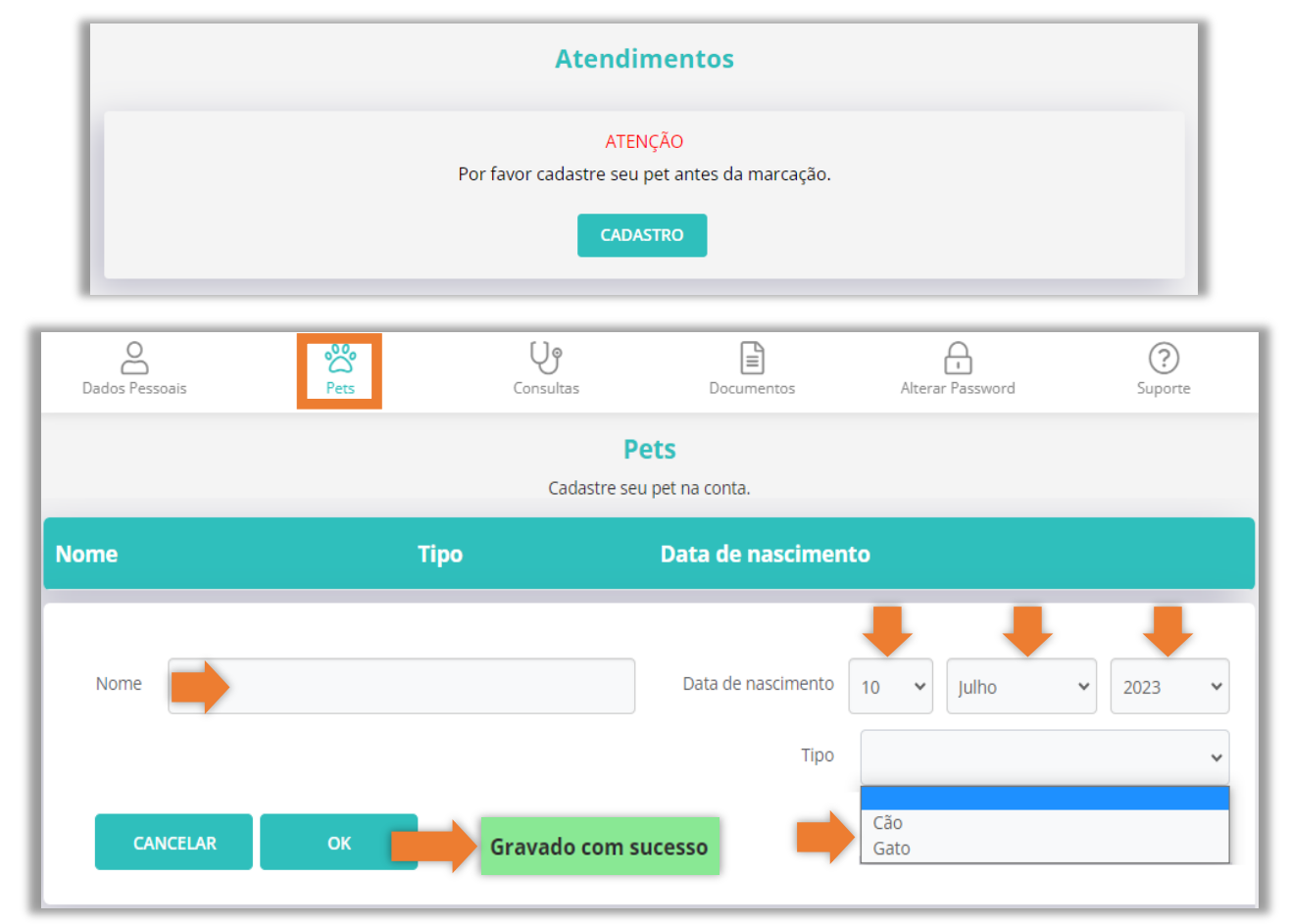

• **AGENDAR CONSULTA:** em **"Consultas"**, o Segurado poderá agendar uma consulta para o mesmo dia, clicando em **"CONSULTA AGORA"**, ou agendar uma consulta para outros dias, clicando **"AGENDAR NOVO ATENDIMENTO":**

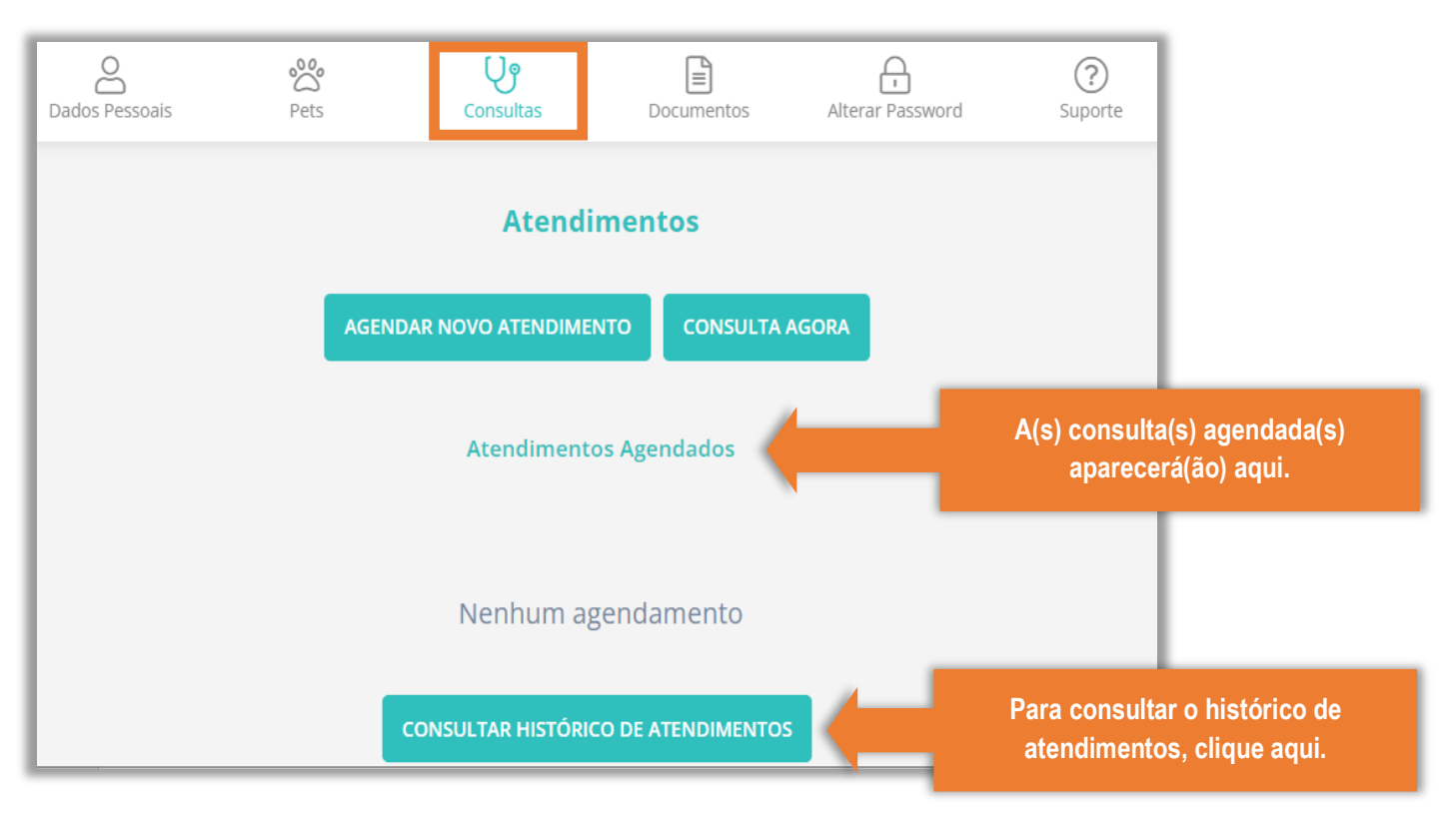

O Segurado selecionará, conforme seu interesse, o dia e o horário disponibilizados nas agendas dos Médico-veterinários:

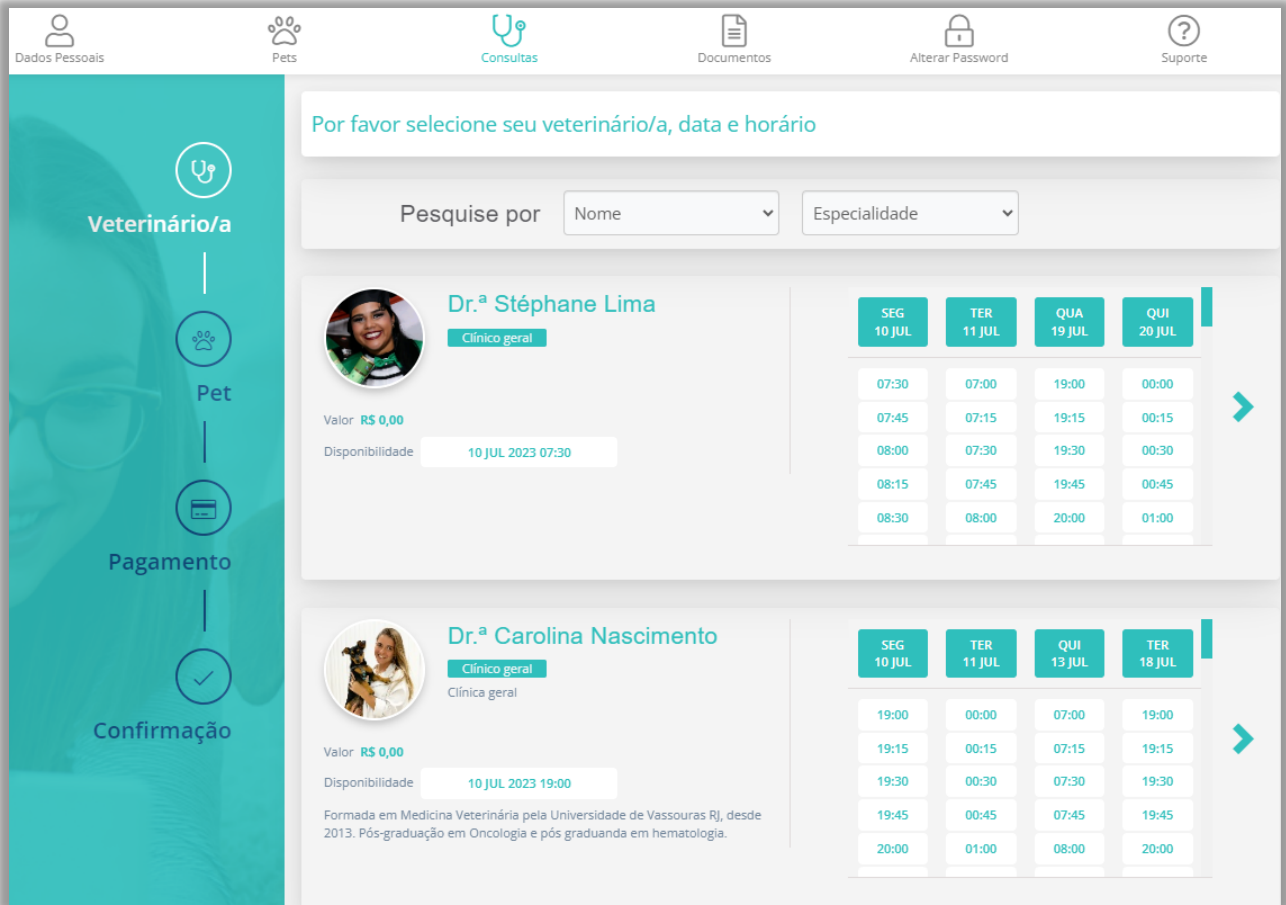

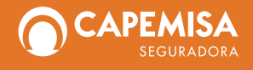

#### **Exemplo de agendamento:**

 Selecione o dia e horário, descreva os sintomas ou as razões para a consulta e depois clique em **"Avançar"** e, na tela seguinte, em **"Avançar"** novamente:

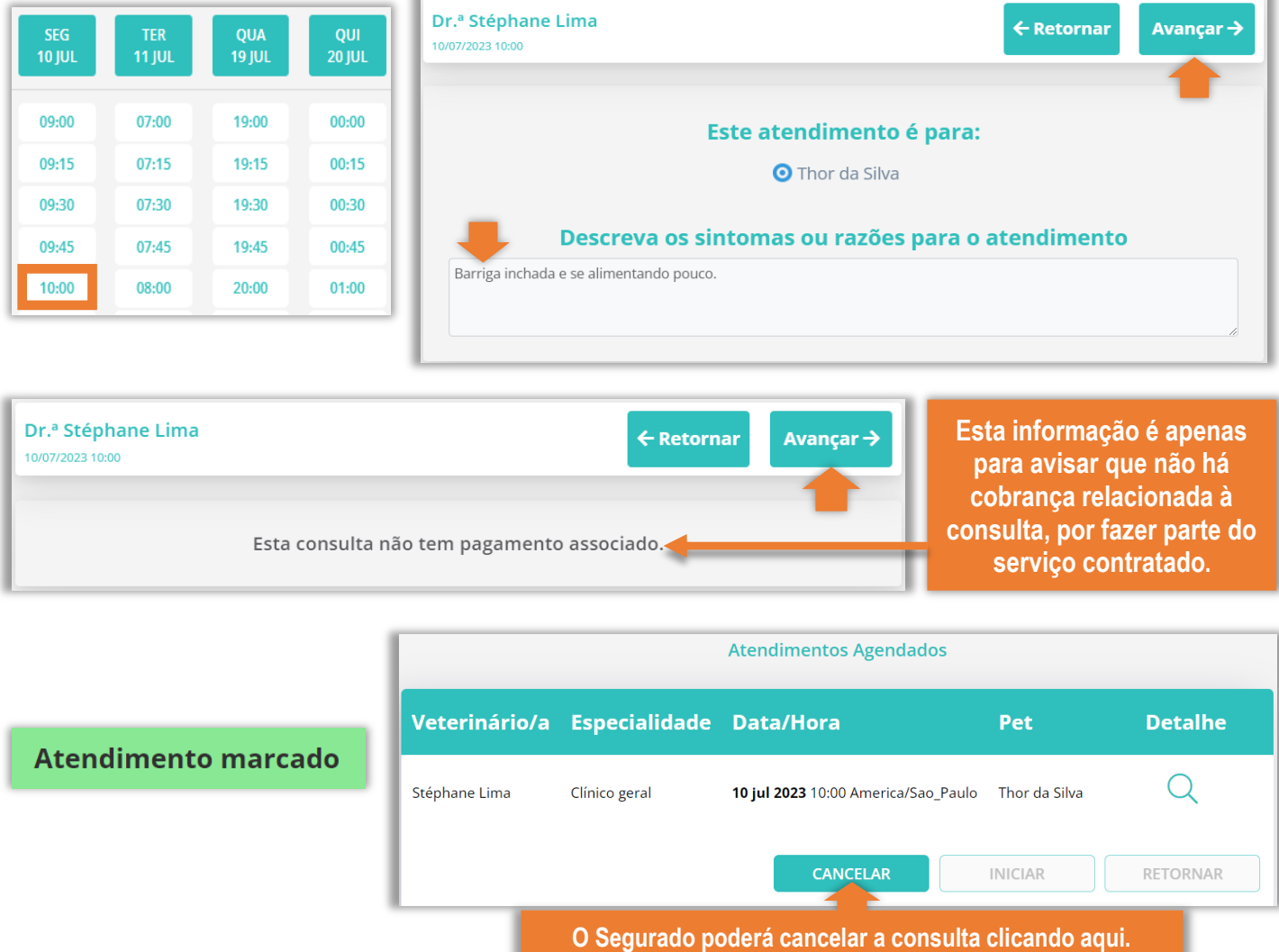

O Segurado receberá em seu *e-mail* e/ou celular cadastrado, após o agendamento, mensagem (e/ou SMS, no caso de celular) com os dados da consulta (*nome do Pet, nome do Médico-veterinário, data e hora da consulta*) e, 15 (quinze) minutos antes da consulta, receberá outra mensagem/SMS para lembrete da consulta com o link **"Iniciar a consulta"**.

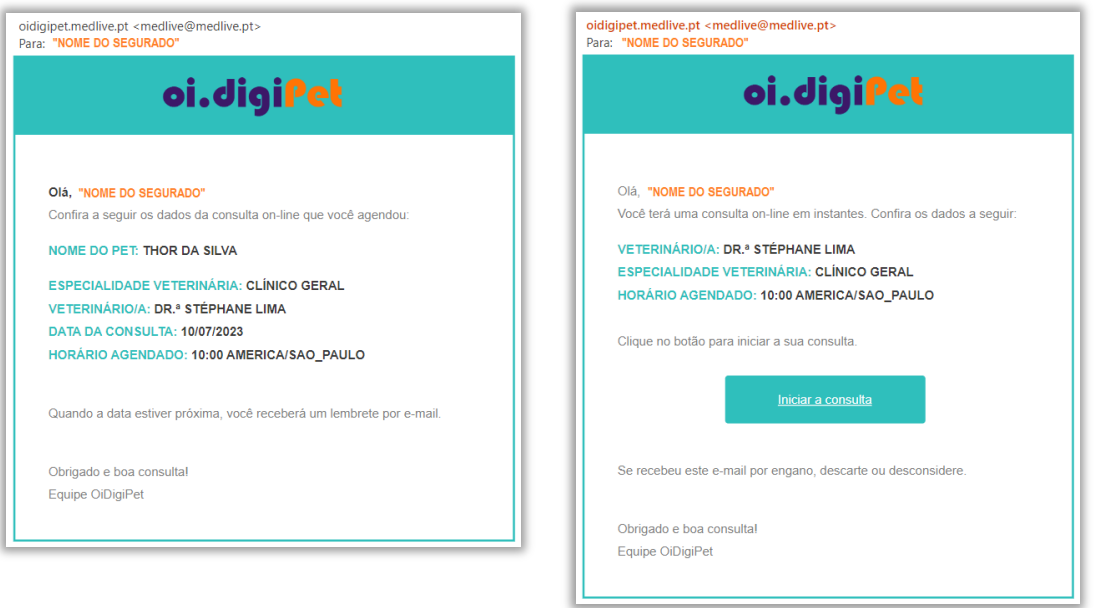

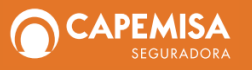

O Segurado poderá iniciar a consulta diretamente pela plataforma [www.oidigipet.com.br,](http://www.oidigipet.com.br/) clicando em **"INICIAR"**, ou pelo *link* **"Iniciar a consulta"** enviado na mensagem de lembrete da consulta.

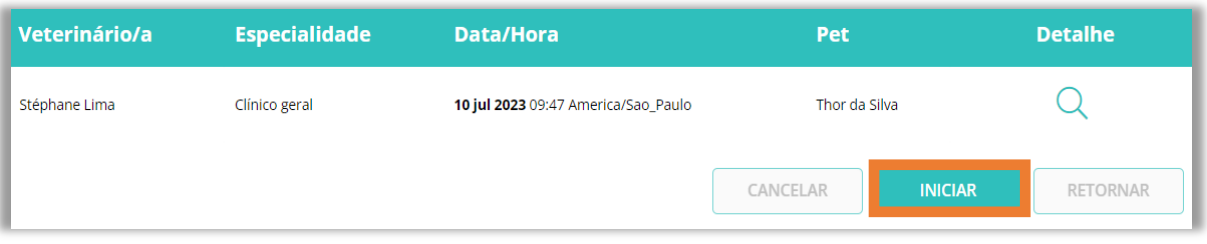

• **ACESSAR/ANEXAR ARQUIVOS:** em **"Documentos"**, na parte "Descrição", o Segurado poderá acessar os arquivos que o Médico-veterinário anexar (Ex.: Receituário, Orientações etc.), clicando em cima do arquivo anexado, e ainda poderá, na parte "Envio de arquivos", anexar arquivos para avaliação do profissional (Ex.: Laudos de exames, cartão de vacina etc.):

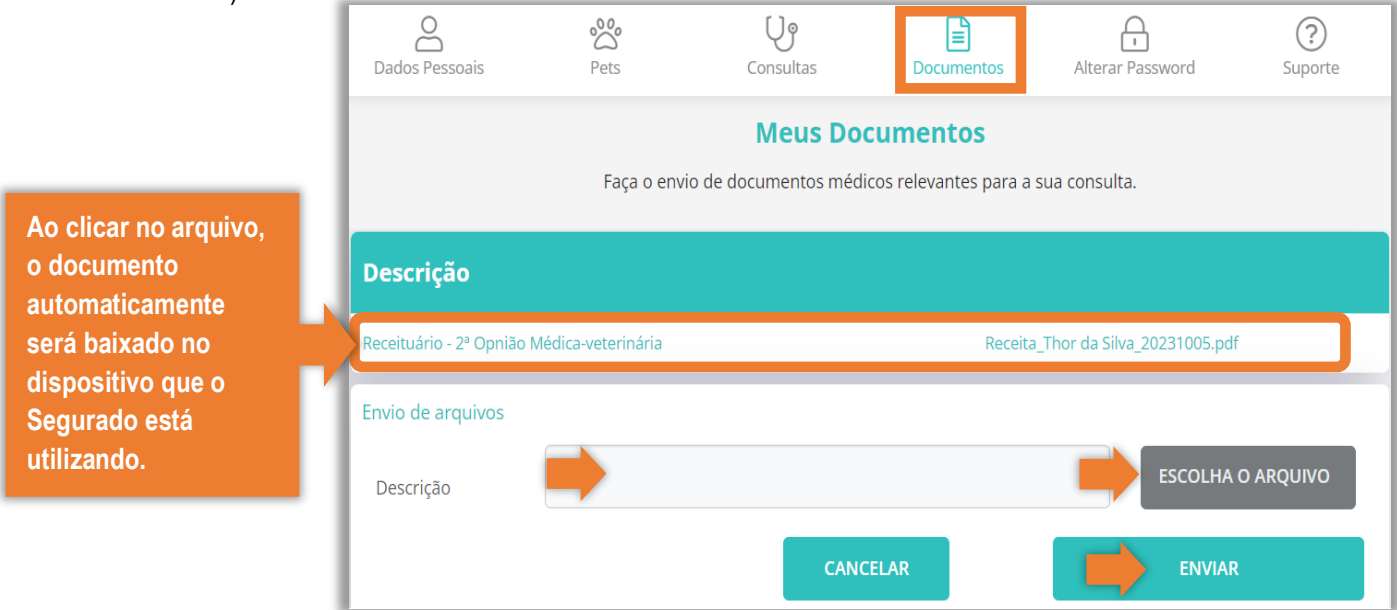

• **DADOS PESSOAIS:** o Segurado poderá complementar e/ou atualizar seus dados, e ainda incluir ou alterar sua foto:

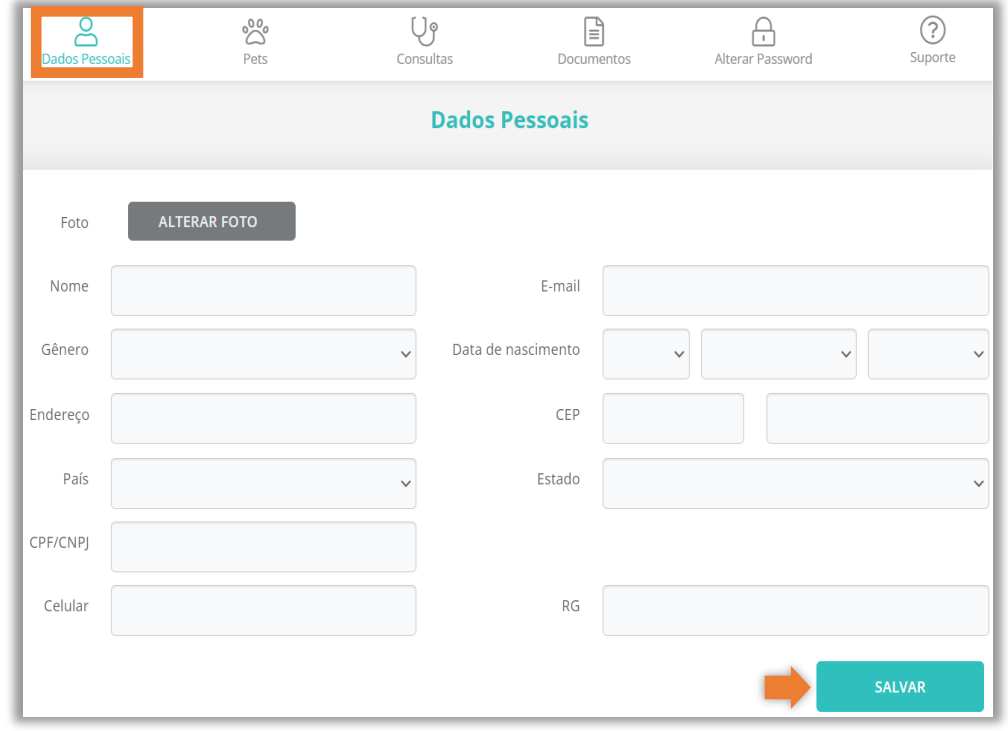

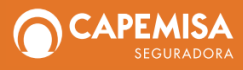